## 5V-1B MAIN BOARD AT FORM FACTOR

USER'S MANUAL ( VER : 1.1 )

#### Copyright

This manual and the information contained herein are protected by copyright. All rights are reserved.

#### Warning and disclaimer

This manual is designed to provide information about Pentium® main board. Every effort has been made to make this manual as accurate as possible, but no warranty or fitness is implied. All the information is provided on an 'as is' basis. The author and his corresponding publishing company shall have neither liability nor responsibility to any or entity with respect to any loss or damages arising from the information contained in this manual or from the use of the system board that accompanies it. Information contained in is subject to change without notice. this manual manufacturer of the system board will not be held responsible for technical or editorial omissions made herein, nor for the incidental or consequential damages resulting from its furnishing, performance, functionality or use. Subsequent changes to this manual will be incorporated into the next edition. We welcome any suggestion regarding this manual or our computer products.

#### Trademarks

All trademarks are the property of their respective owners.

#### Table Of Contents

| Chapter 1. Introduction —                                    |
|--------------------------------------------------------------|
| 1<br>1-1 Overview1                                           |
| 1-2 Main                                                     |
| Features2                                                    |
| 1-3 NoticeHamfdware                                          |
| Installation3                                                |
| 1-4 Notice of CD Driver Installation                         |
| Chapter 2. Installation ———————————————————————————————————— |
| 2-1 Motherboard Layout5                                      |
| 2-2 Jumper Setting                                           |
| 2-3 Connectors and                                           |
| Jumpers7                                                     |
| 2-4 SIMM Installation                                        |
| Procedures                                                   |
| 2-5 DIMM Installation                                        |
| Procedures19                                                 |
| 2-6 Memory Chart                                             |
| z o Memory Chare                                             |
| Chapter 3. BIOS Setup ────►                                  |
| 21                                                           |
| 3-1 Award® BIOS CMOS                                         |
| Setup21                                                      |
| 3-2 Standard CMOS                                            |
| Setup22                                                      |
| 3-3 BIOS Features                                            |
| Setup24                                                      |
| 3-4 Chipset Features Setup                                   |
| 28                                                           |
| 3-5 Power Management                                         |
| <del>-</del>                                                 |
| Setup                                                        |
| 3-6 PNP/PCI Configuration                                    |
| Setup31                                                      |
| 3-7 Integrated Peripherals                                   |
| 3-8 Supervisor/User                                          |
| Password35                                                   |
| 3-9 IDE HDD Auto Detection                                   |

#### Chapter 1 Introduction

#### 1-1 Overview

The VT82C580VPX mainboard combines the advanced capabilities of the VIA Apollo VPX chipset with a high performance concurrent PCI local bus architecture to provide the ideal platform for unleashing the unsurpassed speed and power of the Intel Per@iumrocessor, Cy@ix6x86 and AMD ® K5/K6 processors, and can be easily upgraded for 321 pin ZIF socket.

The processor's advanced performance is complemented by a second level write back PB-SRAM up to 1024KB and main memory up to 512MB RAM. The main memory is initialed using the board's two 72-pin SIMM sockets and two 168-pin DIMM sockets that accept either the new high performance EDO, BEDO, Fast Page mode DRAM, or synchronous DRAM(SDRAM).

The VT82C580VPX integrates a full set of I/O features on board, including two 16550 UART compatible serial ports, one EPP/ECP capable port, one floppy disk controller, and one infra-red communication controller. On chip built in Enhanced IDE controller provides convenient, high speed PCI bus Master connection capable of four IDE devices, including Hard disk and CD-ROM.

#### 1-2 Main Features

| Item      | Description                                      |       |
|-----------|--------------------------------------------------|-------|
| Socket 7  | Supports CPUin a 321- pin ZIF socket             |       |
|           | A. Int@lPentium®P54C /P55C MMX CPU               |       |
|           | B. Cyri <b>®</b> 6x86/6x86L/6x86MX/6x86MII       |       |
|           | C. AMD ® K5/K6/K6-2 processors                   |       |
| Chipset   | VIA® Apollo VPX chipset                          |       |
| Cache     | 256K; 512K; 1024K                                |       |
| Memory    | 2 DIMM/ 2 SIMM<br>DIMM:                          |       |
|           | A. EDO RAM or Synchronous DRAM with 168-pin DIM  |       |
|           | modules of 8,16, 32, 64MB, 128MB for 66MHz(5V or | 3.3V) |
|           | SIMM: take up to 256MB RAM in one bank, using 7  |       |
|           | SIMM modules of 1, 2, 4, 8, 16, 32, or 64ME      |       |
|           | supports for EDO, BEDO or fast page mode memory  |       |
| Exp. Slot | 3*16-bit ISA slots and 4* 32-bit PCI expansion   | slots |
| I/O       | Integrrted ITE IT8661F/RF multi I/O chipset the  |       |
|           | two 16550 UART compatible serial ports, one El   |       |
|           | capable port, one floppy disk drive connector,   |       |
|           | connector                                        |       |
| Flash ROM | 128KB                                            |       |
| Size      | 22.0 x 24.0 cm                                   |       |
| Special   | AT power connector                               |       |
| feature   |                                                  |       |

#### 1-3 Notice of Hardware Installation

A. Check the package before hardware installation

The main board package contains:

- \* 5V-1B main board
- \* manual
- \* cables
- \* driver & utility / CD

If any of these items is missing or damaged, contact the dealer from whom you purchase. Leave this main board in its original package until you are ready to install it.

- B. Make Sure power is off during hardware installation
- C. No guarantee for CPU over-clock setup because system chipset does not support.

#### 1-4 Notice of CD Driver Installation

This CD contains below drivers:

A. main boards:I440BX®, I440EX®, I440LX®, I430TX®, VIA® VPX, VP3, and MVP3 main boards

B. AGP cards: S- 6326 and T-985

C. Solo-1:Ess-solo-1 sound driver

D. GL518SM: CPU voltage /temperature and fan speed

detection software

E. PCcillinanti- virus protection software

The below drivers are not all suitable for 5V-1B. Please reac "Index" before installing required drivers. "Index" offers all tinformation on the below files.

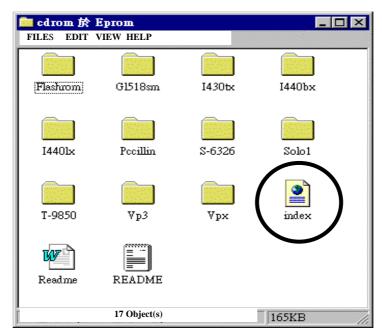

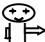

Read "Indexbefore installing required drivers. "Index" file is HTML format.

### Chapter 2 Installation

#### 2-1 Motherboard Layout

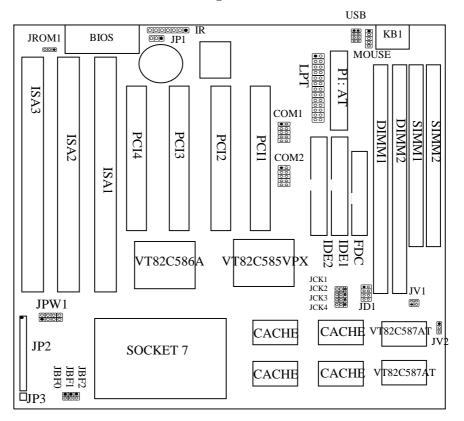

#### 2-2 Jumper Setting

Intel® Pentim Processor Installation

| TITC | J = 0 . |     | CIOUNITI |     | 0 10 10 0 |       |     | <b>T T G</b> |     |     |     |     |     |             |         |     |
|------|---------|-----|----------|-----|-----------|-------|-----|--------------|-----|-----|-----|-----|-----|-------------|---------|-----|
|      |         | CPU | CLOCK    | SYS | 3.        | RATIO |     | JC           | ľK  |     |     | JBF |     | JPW1        | JV1     | JV2 |
|      |         |     |          | CL  | OCK       |       | 1   | 2            | 3   | 4   | 0   | 1   | 2   |             |         |     |
| P54C | 75      | MHz | 3.3V     | 50  | MHz       | 1.5X  | 2-3 | 2-3          | 2-3 | 1-2 | OFF | OFF | OFF | 1-2,5-6,7-8 | OFF     | 1-2 |
| P54C | 90      | MHz | 3.3V     | 60  | MHz       | 1.5X  | 1-2 | 2-3          | 2-3 | 2-3 | OFF | OFF | OFF | 1-2,5-6,7-8 | OFF     | 1-2 |
| P54C | 100 M   | Ήz  | 3.3V     | 66  | MHz       | 1.5X  | 2-3 | 1-2          | 2-3 | 2-3 | OFF | OFF | OFF | 1-2,5-6,7-8 | OFF     | 1-2 |
| P54C | 120 M   | Ήz  | 3.3V     | 60  | MHz       | 2X    | 1-2 | 2-3          | 2-3 | 2-3 | ON  | OFF | OFF | 1-2,5-6,7-8 | OFF     | 1-2 |
| P54C | 133 M   | Ήz  | 3.3V     | 66  | MHz       | 2X    | 2-3 | 1-2          | 2-3 | 2-3 | ON  | OFF | OFF | 1-2,5-6,7-8 | OFF     | 1-2 |
| P54C | 150 M   | Ήz  | 3.3V     | 60  | MHz       | 2.5X  | 1-2 | 2-3          | 2-3 | 2-3 | ON  | ON  | OFF | 1-2,5-6,7-8 | OFF     | 1-2 |
| P54C | 166 M   | Ήz  | 3.3V     | 66  | MHz       | 2.5X  | 2-3 | 1-2          | 2-3 | 2-3 | ON  | ON  | OFF | 1-2,5-6,7-8 | OFF     | 1-2 |
| P55C | 166 M   | Ήz  | 2.8V/3.3 | 66  | MHz       | 2.5X  | 2-3 | 1-2          | 2-3 | 2-3 | ON  | ON  | OFF | 7-8         | 1-2,3-4 | 1-2 |
| P54C | 180 M   | Ήz  | 3.3V     | 60  | MHz       | 3X    | 1-2 | 2-3          | 2-3 | 2-3 | OFF | ON  | OFF | 1-2,5-6,7-8 | OFF     | 1-2 |
| P54C | 200 M   | Ήz  | 3.3V     | 66  | MHz       | 3X    | 2-3 | 1-2          | 2-3 | 2-3 | OFF | ON  | OFF | 1-2,5-6,7-8 | OFF     | 1-2 |
| P55C | 200 M   | Mz  | 2.8V/3.3 | 66  | MHz       | 3X    | 2-3 | 1-2          | 2-3 | 2-3 | OFF | ON  | OFF | 7-8         | 1-2,3-4 | 1-2 |
| P55C | 233 N   | Ήz  | 2.8V/3.3 | 66  | MHz       | 3.5X  | 2-3 | 1-2          | 2-3 | 2-3 | OFF | OFF | OFF | 7-8         | 1-2,3-4 | 1-2 |

AMD ® K5/K6/K6-2 Processor Installation

| CPU CLOCK             | SYS.   | RATIO |     | JC  | CK  |     |     | JBF |     | JPW1          | JV1     | JV2 |
|-----------------------|--------|-------|-----|-----|-----|-----|-----|-----|-----|---------------|---------|-----|
|                       | CLOCK  |       | 1   | 2   | 3   | 4   | 0   | 1   | 2   |               |         |     |
| K5-PR 75 3.52V        | 50 MHz | 1.5X  | 2-3 | 2-3 | 2-3 | 1-2 | OFF | OFF | OFF | 1-2,3-4,5-6,7 | OFF     | 1-2 |
| K5-PR 90/PR120 3.52V  | 60 MHz | 1.5X  | 1-2 | 2-3 | 2-3 | 2-3 | OFF | OFF | OFF | 1-2,3-4,5-6,7 | OFF     | 1-2 |
| K5-PR100/PR133 3.52V  | 66 MHz | 1.5X  | 2-3 | 1-2 | 2-3 | 2-3 | OFF | OFF | OFF | 1-2,3-4,5-6,7 | OFF     | 1-2 |
| K5-PR166 3.52V        | 66 MHz | 2.5X  | 2-3 | 1-2 | 2-3 | 2-3 | ON  | ON  | OFF | 1-2,3-4,5-6,7 | OFF     | 1-2 |
| K6-PR166 2.9V/3.3V    | 66 MHz | 2.5X  | 2-3 | 1-2 | 2-3 | 2-3 | ON  | ON  | OFF | 1-2,7-8       | 1-2,3-4 | 1-2 |
| K6-PR200 2.9V/3.3V    | 66 MHz | 3X    | 2-3 | 1-2 | 2-3 | 2-3 | OFF | ON  | OFF | 1-2,7-8       | 1-2,3-4 | 1-2 |
| K6-PR233 3.2V/3.3V    | 66 MHz | 3.5X  | 2-3 | 1-2 | 2-3 | 2-3 | OFF | OFF | OFF | 5-6,7-8       | 1-2,3-4 | 1-2 |
| K6-PR233 3.3V/3.3V    | 66 MHz | 3.5X  | 2-3 | 1-2 | 2-3 | 2-3 | OFF | OFF | OFF | 1-2,5-6,7-8   | 1-2,3-4 | 1-2 |
| K6-PR266 2.2V/3.3V    | 66 MHz | 4X    | 2-3 | 1-2 | 2-3 | 2-3 | ON  | OFF | ON  | 3-4           | 1-2,3-4 | 1-2 |
| K6-PR300 2.2V/3.45V   | 66 MHz | 4.5X  | 2-3 | 1-2 | 2-3 | 2-3 | ON  | ON  | ON  | 3-4           | 1-2,3-4 | 2-3 |
| K6-2 266 2.2V/3.3V    | 66 MHz | 4X    | 2-3 | 1-2 | 2-3 | 2-3 | ON  | OFF | ON  | 3-4           | 1-2,3-4 | 1-2 |
| (+)K6-2 300 2.2V/3.3V | 66 MHz | 4.5X  | 2-3 | 1-2 | 2-3 | 2-3 | ON  | ON  | ON  | 3-4           | 1-2,3-4 | 1-2 |

Cyrix® 6x86 Processor Installation

| CPU CLOCK            | SYS.   | RATIO | JCK |     |     | JBF |     |     | JPW1 | JV1           | JV2     |     |
|----------------------|--------|-------|-----|-----|-----|-----|-----|-----|------|---------------|---------|-----|
|                      | CLOCK  |       | 1   | 2   | 3   | 4   | 0   | 1   | 2    |               |         |     |
| P120+ M1 3.52V       | 50 MHz | 2X    | 2-3 | 2-3 | 2-3 | 1-2 | ON  | OFF | OFF  | 1-2,3-4,5-6,7 | OFF     | 1-2 |
| P133+ M1 3.52V       | 55 MHz | 2X    | 2-3 | 2-3 | 1-2 | 2-3 | ON  | OFF | OFF  | 1-2,3-4,5-6,7 | OFF     | 1-2 |
| P150+ M1 3.52V       | 60 MHz | 2X    | 1-2 | 2-3 | 2-3 | 2-3 | ON  | OFF | OFF  | 1-2,3-4,5-6,7 | OFF     | 1-2 |
| P166+ M1 3.52V       | 66 MHz | 2X    | 2-3 | 1-2 | 2-3 | 2-3 | ON  | OFF | OFF  | 1-2,3-4,5-6,7 | OFF     | 1-2 |
| P133+ 2.8V/3.3V      | 55 MHz | 2X    | 2-3 | 2-3 | 1-2 | 2-3 | ON  | OFF | OFF  | 7-8           | 1-2,3-4 | 1-2 |
| P150 + 2.8V/3.3V     | 60 MHz | 2X    | 1-2 | 2-3 | 2-3 | 2-3 | ON  | OFF | OFF  | 7-8           | 1-2,3-4 | 1-2 |
| P166+ 2.8V/3.3V      | 66 MHz | 2X    | 2-3 | 1-2 | 2-3 | 2-3 | ON  | OFF | OFF  | 7-8           | 1-2,3-4 | 1-2 |
| P200+ 2.8V/3.3V      | 75 MHz | 2X    | 1-2 | 2-3 | 1-2 | 2-3 | ON  | OFF | OFF  | 7-8           | 1-2,3-4 | 1-2 |
| MX PR 166 2.9V/3.3V  | 66 MHz | 2X    | 2-3 | 1-2 | 2-3 | 2-3 | ON  | OFF | OFF  | 1-2,7-8       | 1-2,3-4 | 1-2 |
| MX PR 200 2.9V/3.3V  | 75 MHz | 2X    | 1-2 | 2-3 | 1-2 | 2-3 | ON  | OFF | OFF  | 1-2,7-8       | 1-2,3-4 | 1-2 |
| MX PR 233 2.9V/3.3V  | 75 MHz | 2.5X  | 1-2 | 2-3 | 1-2 | 2-3 | ON  | ON  | OFF  | 1-2,7-8       | 1-2,3-4 | 1-2 |
| MII PR 300 2.9V/3.3V | 66 MHz | 3.5X  | 2-3 | 1-2 | 2-3 | 2-3 | OFF | OFF | OFF  | 1-2,7-8       | 1-2,3-4 | 1-2 |

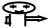

Double check the jumper setting and make sure it is correct.

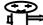

(+)Chipset specification does not support100 MHz system clock CPU like AMD® K6-2 300 and K6-2 350, and there is no guarantee for over-clock setup beyond chipse spec. The above K6-2 300 is only for reference and needs to set under 66 Mhz.

#### 2-3 Connectors and Jumpers

COM1/COM2: Serial port connector Serial Port connector supports 16550a high speed communication port that send/receive 16 bytes FIFOs.

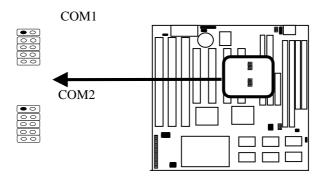

IDE1, IDE2: Primary, Secondary IDE connector PCI IDE controller supports up to four hard disk drivers, CD ROM, 128MB floppy and other devices.

FDC: Floopy disk connector

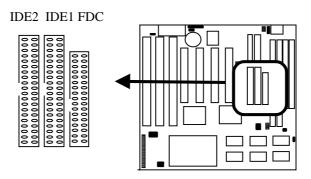

IR: I.R.(Infra-red) connector

|      |      | I.R Co | nnector | r Pin Ou | ıt   |      |
|------|------|--------|---------|----------|------|------|
| Pin1 | Pin2 | Pin3   | Pin 4   | Pin5     | Pin6 | Pin7 |
| RX   | GND  | TX     | +5V     | RXH      | VCC  | GND  |

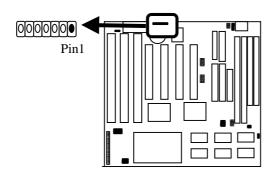

IR uses the same I/O port as COM2. There is no hardware jumper setting for I.R./COM2 on this main both buter needs to set proper BIOS (refer to page 32) setup for "HP SIR," "ASKIR," or "Disabled" (default) under "IR Address Selection" of intergrated Periphærædæding to the following table.

| BIOS:        | IRDA 1.0      | ASKIR           | Disabled  |
|--------------|---------------|-----------------|-----------|
| Integrated   |               |                 | (default) |
| Peripherals  |               |                 |           |
| I.R Function | Wse IRDA 1.0  | Use Amplitude   | Use COM2  |
|              | on            | shift keyed I.  | k.        |
|              | I.R.connector | on I.R. connect |           |

JCK1 - JCK3: CPU speed selector

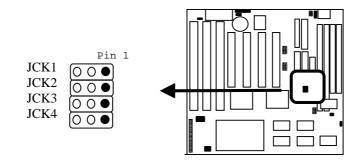

| CPU<br>(MHz) | JCK1 | JCK2 | JCK3 | Demo.                                   |
|--------------|------|------|------|-----------------------------------------|
| 50           | 2-3  | 2-3  | 2-3  |                                         |
| 55           | 2-3  | 2-3  | 1-2  |                                         |
| 60           | 1-2  | 2-3  | 2-3  | 0 0 0 0 0 0 0 0 0 0 0 0 0 0 0 0 0 0 0 0 |

| CPU<br>(MHz) | JCK1 | JCK2 | JCK3 | Demo.                                 |
|--------------|------|------|------|---------------------------------------|
| 66           | 2-3  | 1-2  | 2-3  | 0 0 0 0 0 0 0 0 0 0 0 0 0 0 0 0 0 0 0 |
| 75           | 1-2  | 2-3  | 1-2  |                                       |

NOTE: JCK4 is PCI working frequency selector.

JCK4: PCI working frequency

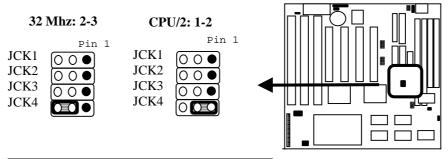

| JCK4 | PCI working frequency |
|------|-----------------------|
| 1-2  | CPU/2                 |

| 2-3   32 MHz (default) | Ī | 2-3 | 32 | MHz | (default) |  |
|------------------------|---|-----|----|-----|-----------|--|
|------------------------|---|-----|----|-----|-----------|--|

JD1: DIMM voltage selector

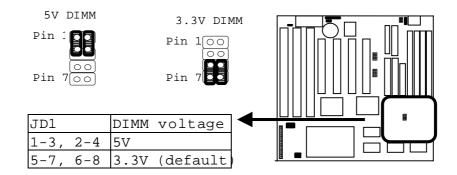

JP1: RTC

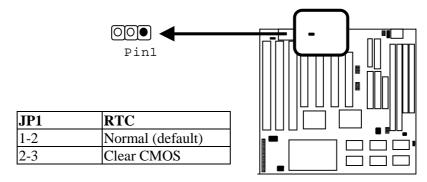

#### JP2: Case connector

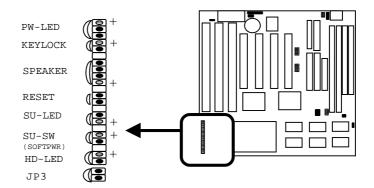

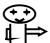

SU-SW: Suspend Mode Interrupt of 2-pin connector SU-SW is "Break switch settinghe'n SU-SW is turned from open to close and back to open(touch the 2-pin jumper once), the system will enter suspend mode.

#### JP3: Turbo-LED

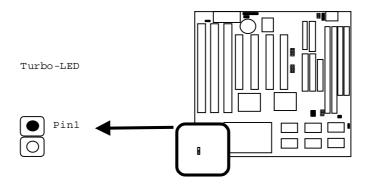

JBF0- JBF2: CPU ratio selector

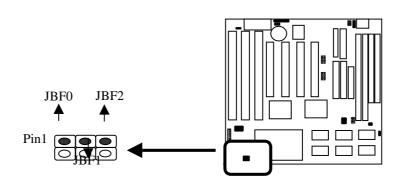

| JBF0 | JBF1 | JBF2 | CPU Ratio | Demo. |
|------|------|------|-----------|-------|
| off  | off  | off  | 1.5x/3.5x | 000   |
| on   | off  | off  | 2x        |       |
| on   | on   | off  | 2.5x      |       |
| off  | on   | off  | 3x        |       |
| on   | off  | on   | 4x        |       |
| on   | on   | on   | 4.5x      |       |
| off  | on   | on   | 5.0 x     |       |
| off  | off  | on   | 5.5x      | 00    |

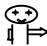

CPU ratio 5x and 5.5x are only for references.

JPW1: CPU Vcore seletor

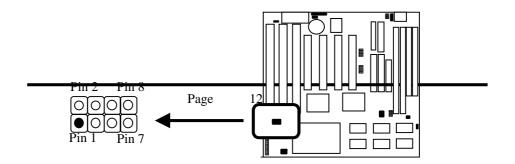

|            | 1      |       | [ <del></del>                        | ı         | ı           |
|------------|--------|-------|--------------------------------------|-----------|-------------|
| JPW1       | V-core | Demo. | JPW1                                 | V-core    | Demo.       |
| 3-4        | 2.2V   |       | 5-6,7-8                              | 3.2V      |             |
| 1-2,3-4,5- | 2.7V   |       | 1-2,5-6,7-8                          | 3.3V      |             |
| 7-8        | 2.8V   | 0000  | 1-2,3-4,5-6,7                        | 3.5V      |             |
| 1-2,7-8    | 2.9V   |       | Be sure to set the rig<br>CPU Vcore. | ht jumper | setting for |

JROM1: Flash ROM voltage selector

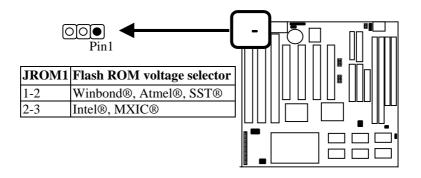

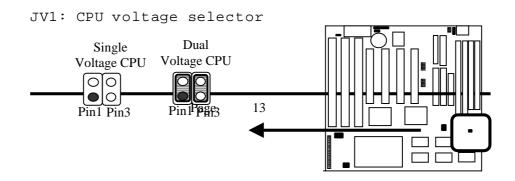

| JV1     | CPU voltage selecto | r |
|---------|---------------------|---|
| Off     | Single voltage      |   |
| 1-2,3-4 | Dual voltage        |   |

JV2: CPU type selector

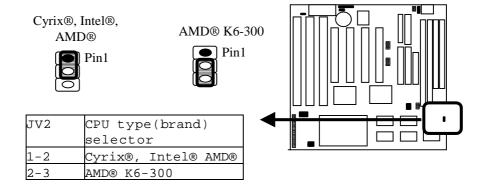

KB1: Keyboard Connector

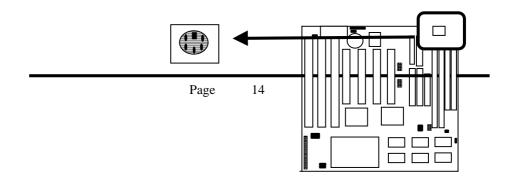

| Pin | Description    |
|-----|----------------|
| 1   | Keyboard Clock |
| 2   | Keyboard Data  |
| 3   | N.C.           |
| 4   | Ground         |
| 5   | +5 Vcc         |

LPT: Parallel Port Connector

Parallel Port connector supports standard printer port,
enhanced parallel port, extended capabilities parallel (ECP).

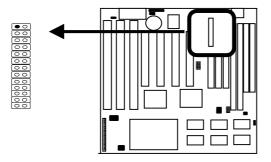

Mouse: PS/2 mouse connector

Mouse connector support 5-pin PS/2 mouse

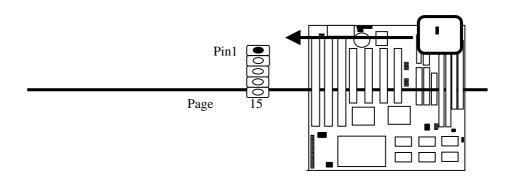

| Mouse | PS /2 mouse |
|-------|-------------|
| Pin1  | MS CLK      |
| Pin2  | MS Data     |
| Pin3  | NC          |
| Pin4  | GND         |
| Pin5  | VCC         |

P1: AT power connector

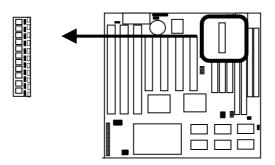

| Pin | Description | Pin | Description |
|-----|-------------|-----|-------------|
| 1   | Power Good  | 7   | GROUND      |
| 2   | +5V DC      | 8   | GROUND      |
| 3   | +12V DC     | 9   | -5V DC      |
| 4   | -12V DC     | 10  | +5V DC      |
| 5   | GROUND      | 11  | +5V DC      |
| 6   | GROUND      | 12  | +5V DC      |

USB(Universal Serials Bus) connector USB connector supports USB devices.

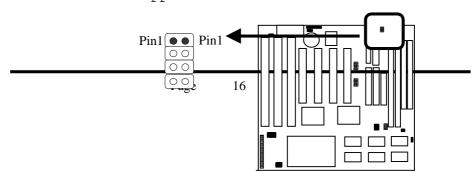

|      |   | US:  | B P: | int  | Ou | t      |
|------|---|------|------|------|----|--------|
| USB1 | L |      |      | USB2 | 2  |        |
| Pin  | 1 | +5V  |      | Pin  | 1  | +5V    |
| Pin  | 2 | USBI | -09  | Pin  | 2  | USBP1- |
| Pin  | 3 | USB  | P0+  | Pin  | 3  | USBP1+ |
| Pin  | 4 | GND  |      | Pin  | 4  | GND    |

#### 2-4 SIMM Installation Procedures

SIMM memory modules will only fit in one orientation as shown because of aplastic safety tombbne end of the SIMM slots which requires the "notched end" of the SIMM memory modules.

Press the memory module firmly into place starting at a 45 degree angle making sure that all the contacts are aligned with the socket.

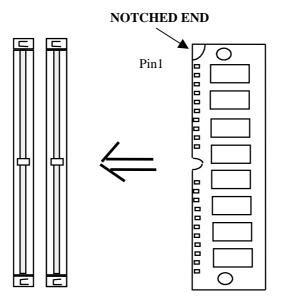

#### 2-5 DIMM Installation Procedures

Insert the module as shown. Due to different number of pins on either side of the breaks, the module will only fit in the orientation as shown. DRAM SIMM modules have the same pin contact on both sides. SDRAM DIMM modules have

different pin contacts on each side and therefore have a higher pin density.

EDO DIMM supports either 3.3V or 5V.

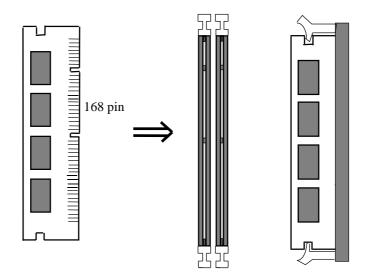

#### 2-6 Memory Chart

System memory RAM is comprised of industrial 2 standard 72-pin single in-line memory modules (SIMMs) and 2 168-pin DIMMs. TheVIA Apollo VPXchipset is able to support

standard FPM (fast page mode), EDO (extended data out), BEDO (burst extended data out), and synchronous DRAM(SDRAM). Memory can be installed in a variety of cong., as shown in the following table:

| Total  | Bank 0 | Bank 1  | Bank2     |
|--------|--------|---------|-----------|
| memory | (DIMM) | (DIMM2) | (SIMM1,   |
|        |        |         | SIMM2)    |
| 8MB    | 8MB    |         |           |
| 8MB    |        |         | 4MB&4MB   |
| 12MB   | 8MB    | 4MB     |           |
| 16MB   | 8MB    | 8MB     |           |
| 16MB   |        |         | 8MB&8MB   |
| 24MB   | 16MB   | 8MB     |           |
| 32MB   | 16MB   | 16MB    |           |
| 32MB   | 32MB   |         |           |
| 32MB   |        |         | 16MB&16MB |
| 40MB   | 32MB   | 8MB     |           |
| 48MB   | 32MB   | 16MB    |           |
| 64MB   | 32MB   | 32MB    |           |
| 64MB   |        |         | 32MB&32MB |
| 64MB   | 64MB   |         |           |
| 72MB   | 64MB   | 8MB     |           |
| 80MB   | 64MB   | 16MB    |           |
| 96MB   | 64MB   | 32MB    |           |
| 128MB  | 64MB   | 64MB    |           |
| 128MB  |        |         | 64MB&64MB |

Chapter 3BIOS Setup

3-1. Award® BIOS CMOS Setup

| BOM PCI/ISA<br>CMO8 SETU<br>ALARI SOFT | <del></del>                                    |
|----------------------------------------|------------------------------------------------|
| sulthouse) aslots settains             | integrated peripherals                         |
| BIOS FEATURES SETUP                    | SUPERVISOR PASSMORD                            |
| CHIPSET FEATURES SETUP                 | USER PASSWORD                                  |
| POWER MANAGEMENT SETUP                 | IDE HDD AUTO DETECTION                         |
| PRP/PCI CORFIGURATION                  | HDD LOW LEVEL FORMAT                           |
| LOAD SETUP DEFAULTS                    | SAVE & EXIT SETUP                              |
|                                        | EXIT WITHOUT SAVING                            |
| Esc : Quit<br>F10 : Save & Exit Setup  | †↓→← : Select Item<br>(Shift)FZ : Change Color |

The menu displays all the major selection items and allow user to select any of shown item. The selection is made by moving cursor (press any direction key ) to the item Amotepases key. An on-line help message is displayed at the bottom of the screen as cursor is moving to various items which provides user better understanding of each function. When a selection is made, the menu of selected item will appear. So the user can modify associated configuration parameters.

#### 3-2. Standard CMOS Setup

| Data ( | ma:dd:yy)<br>hh:ma:ss) | : <b>Hed</b> , <b>S</b> s<br>: 16 : <b>2</b> 9 | rp 9 199<br>F: 56 | 8    |      |         |          |            |      |
|--------|------------------------|------------------------------------------------|-------------------|------|------|---------|----------|------------|------|
|        | 18 <b>18</b>           |                                                | 8 IZE             | CYLS | HZAJ | PRECOMP | LAMDZ    | SECTOR     | HODE |
| Primer | y Mester               | : 300                                          | 6<br>6<br>6       | •    | e    | •       | •        | e          | AUTO |
| Primer | y Slave<br>ery Mester  | : <del>Auto</del>                              | e                 | •    | •    |         |          |            | AUTO |
|        |                        | : Auto                                         | 8                 | 9    | 2    | 9       | 9        | 9          | AUTO |
| xacama | ary Slave              | : Auto                                         | •                 |      | · ·  | Ľ       |          | ď          | AUTO |
| Detue  | A : Name               |                                                |                   |      |      |         |          |            |      |
|        | B: Mane                |                                                |                   |      |      | Bess    | Manary:  |            | ·I   |
|        | 3 Mode Su              | ovart : D                                      | isah led          |      | E    | ctended | Manaru : |            | Ī    |
|        | •                      | -                                              |                   |      |      | Other   | Memory:  | 51Z        | I    |
|        | : Ega-vg               |                                                |                   |      | _    |         |          |            | _    |
| Halt C | n : All Er:            | rorz                                           |                   |      |      | Total   | Hanary:  | <b>512</b> | 3    |

The "Standard CMOS Setup" allows user to configure system setting such assurrent datend time, type of hard disk drive installed in the systemppy drive typed the type of display monito Memory size is auto detected by the BIOS and displayed for your reference. When a field is highlighted (direction keys to move cursos Enher) key to select). The entries in the field will be changed by Pages Sown or <PageUp> key or user can enter new data directly from the keyboard.

Hard Disk Configurations

:select from! " to "45to fill remaining fields with redefined values of disk drives. "SEEEt to fill the remaining fields. Sel" AUTO" to detect the HDD type automatically.

SIZE : the hard disk size. The unit is mega byte(MB).

CYLS : the cylinder number of the hard disk.

HEAD : the read/write head number of hard disk. The range is from "1" to "16".

PRECOMP the cylinder number at which the disk drive changes the write timing.

LANDZ: the cylinder number that the disk drive heads (read/write) are seated when the disk drive is parked.

SECTOR: the sector number of each track defined on the hard disk. The range is findmto"64".

MODE : selectAUTO" to detect the mode type automatically. If your hard disk supports the mode, select LBA or "LARGE". However, if your hard disk cyclinder is more than 1024 and does not support the lba function, you have to set at SelectNORMAL" if your hard disk supporting "LARGE." cylinder is below 1024.

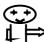

If hard disk primary master/slave and secondary master/slave were set "AUTO," then the hard disk size and model will be automatically detected on display during post.

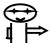

"Halt on "has options as below": No Errors," "All, But Keyboard," "All, But Diskette," "All, But Di**sh**ék**ey**stem can detect hard disk setup errors during boot-up. For example, "All errorsmeans to detect all the setup errors. Samilarly, But Keyboard'means all except keyboard error. Default value is "All Errors."

#### 3-3. BIOS Features Setup

Menu below shows all of the manufacturer's default values of this main board. Move the cursor by pressing direction keys and <PageDown> or <PageUp> key to modify the parameters, pressing[F1]key to display help message of the selected item. This setup program also provide 2 convenient ways to load the default parameter data from BIGS[or CMOS[F7]] area if shown data is corrupted. This provides the system a capability to recover from any possible error.

| Uidea BIOS Shedaw : Enchled CC000-CBFFF Shedaw : Dischled CC000-CFFFF Shedaw : Dischled DC000-DSFFF Shedaw : Dischled DC000-DSFFF Shedaw : Dischled DC000-DFFFF Shedaw : Dischled DC000-DFFFF Shedaw : Dischled DC000-DFFFF Shedaw : Dischled The Coolean |
|----------------------------------------------------------------------------------------------------|

Anti-Virus Protection

:Enabled

:Disabled (default)

CPU Internal Cache Enabled: enable cache Disabled: disable cache

External Cache

Enabled (default): enable cache

#### Disabled disable cache

Quick Power On Self Test

This category speeds up power on self test. After you power on the computer, if it is set to enable, during post.

Enabled: BIOS will shorten or skip some check items.

Disabled: normal speed

#### Boot sequence

This category determines which drive the system searches first. Take "A,C,SCSI" for example. System will first search for floppy disk drive; second is hard disk drive, and finally SCSI drive. Default value. CsSCSI.".Options are as below:

A,C,SCSI; C,A,SCCI, C,CDROM,A; CDROM,C,A; D,A,SCSI;
E,A,SCSI; F,A,SCSI; SCSI,A,C; SCSI,C,A; C Only; LS/ZIP,C.

#### Swap Floppy Drive

Enabled: floppy A&B will be swapped.

Disableddefault): floppy A&B will be not swapped.

#### Boot Up Floppy Seek

BIOS will determine if the floppy disk drive is 40 or 80 tracks 360k type is 40 tracks while 720K/ 1.2M and 1.44M are all 80 tracks. Default valemabsed.

Boot Up Numlock Status:

:On(default)

:Off

#### Boot Up System Speed

It selects the default system speed which the system will run immediately after power up.

High(default): set the speed to high.

Low: set the speed to low.

Gate A20 Speed
:Normal (default)

#### :Fast

Typematic Rate Setting

This determines the typematic rate.

Enabled: enable typematic rate and typematic delay programming.

Disabled: disable typematic rate and typematic delay programming. The system bios will use default value of this 2 items and the default is controlled by keyboard.

#### Typematic Rate(Chars/Sec)

6: 6 Characters Per Second(default)

8: 8 Characters Per Second

10: 10 Characters Per Second

12: 12 Characters Per Second

15: 15 Characters Per Second

20: 20 Characters Per Second

24: 24 Characters Per Second

30 : 30 Characters Per Second

#### Typematic Delay (Msec)

This is the interval between the first and second character displayed.

250 **2**50 msec (default)

500 500 msec

1000 1000 msec

#### Security Option (refer to page 36)

- :Setup(default)--- security protection in CMOS setup menu Setting password in BIOS CMOSSupervisor Password" or User Password, the user needs to key in password if entering BIOS CMOS setup.
- :System---security protection in system boot-up & BIOS setup This function secures both system boot-up and BIOS setup.

26

Assign IRQ for VGA

- :Enabled(default)
- :Disabled

Video BIOS Shadow

It determines whether video BIOS will be copied to RAM. However, it is optional from chipset design. video shadow will increase the video speed.

Enabled : Video Shadow is enabled(default)

Disabled: Video Shadow is disabled

C8000-CBFFF Shadow, CC000-CFFF Shadow, D0000-D3FFF Shadow: D4000-D7FFF Shadow, D8000-DBFFF Shadow, DC000-DFFF Shadow

These are categories determine whether optional ROM will be copied to RAM by 16KB or KB2 per unit and the size depends on chipset.

- :Enabled
- :Disable@default)

#### 3-4. Chipset Features Setup

# BOM PCI/ISA BIOS (ZASIDLIC) CHOS SETUP DBAM Auto Configuration: DBAM Timing Control: SDEAM Cycle Length: SDEAM Cycle Length: SUSAM Benk Interleave: Discabled Sustained ST Write: Discabled Sustained ST Write: Solect Idealed Write Pipeline: Cache Timing: Fest Video BIOS Cachealle: System BIOS Cachealle: Emabled Memory Hole At 15Mh Addr.: Discabled ESC: Quit flor: Solect Item F1: Help PU/PI/--: Modify F5: Old Values (Shift)F2: Color F7: Lack Setup Defaults

DRAM Auto Configurationthe BIOS will automatically detect the CPU speed and will auto-configurate the bus frequency, DRAM speed, cache and read/write cycle.

- :Disabled
- :Enabled

SDRAM Cycle Length: control the DRAM page missing and row miss leadoff timing.

- :2
- :3(default)

SDRAM Bank Interleave

- :Disableddefault)
- :2 bank
- :4 bank

System BIOS Cacheable

Define whether system BIOS area cacheable or not.

- :Enabled
- :Disabled (default)

Video BIOS Cacheable

Define whether video BIOS area cacheable or not.

- :Enabled
- :Disabled (Default)

Memory Hole At 15MB:this field enable a memory hole in main memory space. CPU cycles matching an enabled hold are passed on to PCI note that a selected can not be changed while the L2 cache is enabled.

- :Enabled
- :Disabled(default)

#### USB Keyboard Support:

Default value is Disable. If the system uses USB keyboard, please setEnable" for this item and "Alssoign IRQ for USB" (refer to page 31).

#### 3-5. Power Management Setup

#### BOM PCI/ISA BIOS (ZASLDL1C) POWER MAMAGEMENT SETUP AMARD SOFTWARE, INC. IBQ5 Pawer Menegement (LPT Z) : Primary (Floppy Disk): Frimery (LPT 1) : Frimery (BTC #lerm) : Diseble (IBQZ Bedir) : Seconder 19Q6 19Q7 19Q8 PM Control by APM Videa Off Option Videa Off Method : Suspend -> Off : DPMS Support : Disebled : Primary : Dizabled INUS (FIG. FRANCE): Seconder INUS (Beserved): Seconder INUS (Beserved): Seconder INUS (PS/2 Mouse): Primary INUS (Coprocesor): Primary INUS (Parament): Primary INUS (Parament): Nigable Conserve Mode MODEN Use IBQ Secondery Secondary Secondery \*\* PM Timers \*\* HDD Pawer Dawn : D : Disable : Disable Daze Made Suspend Mode : Dizable IBQ15 (Beserved) Dizebled \*\* PM Events \*\* OFF LPT & COM HDD & FDD : LPT/COM : ON EXC : Quit F1 : Help F5 : Old Velues ↑↓++ : Select Item PU/PD/+/- : Modify DMM/mester : OFF Primary INTB IBQ9 (COM 2) IBQ4 (COM 1) (Shift)FZ : Calar : Primery : Primery : Load Setup Defaults

Power Management

:User definasers can configure their own power

management

:Min Saving

:Max Saving

:Disabled

PM Control By APM

No :system BIOS will ignore APM.

Yes :system BIOS will wait for APM's prompt before it enter any PM mode, e.g. doze, standby or suspend.

Video Off Method

:DPMS Support, Blank Screen, V/H Sync+Blank

Video Off After

:Standby, Doze, NA, Suspend

Modem Use IRQ

3, 4, 5, 7, 9,10,11,NA

IRQ3 - IRQ15

:Primary, Secondary, Disabled

#### 3-6. PNP / PCI Configuration Setup

```
BOM PCI/ISA BIOS (ZASLDL1C)
                                                                              PMP/PCI COMFIGURATION
                                                                                 AMARD SOFTMARE, INC.
                                                                                                                   CPU to PCI Write Buffer
PCI Dynamic Bursting
PCI Mester 9 WS Write
PCI Peer Concurrency
 PMP OS Installed
                                                                                                                                                                                                 Enabled.
                                                                              Renue I
Besources Configuration By : Henual
Besot Configuration Date : Disabled
IBQ-3 exsigned to : PCI/ISA PnP
IBQ-4 exsigned to : PCI/ISA PnP
                                                                                                                                                                                                Enabled
Enabled
                                                                                                                                                                                                 Disabled
                                                                                                                    PCI Deley Transaction
                                                                                                                                                                                            : Dizebled
 IBQ-5
IBQ-7
IBQ-9
                  essigned to : PCI/ISA PnP
essigned to : PCI/ISA PnP
essigned to : PCI/ISA PnP
                                                                                                                   PCI IBQ Actived By : Edge
PCI IBE IBQ May To : PCI-AUTO
Primery IBE INTO : A
Secondary IBE INTO : B
INQ-9 essigned to : PCI/ISA PnP INQ-10 essigned to : PCI/ISA PnP INQ-11 essigned to : PCI/ISA PnP INQ-12 essigned to : PCI/ISA PnP INQ-15 essigned to : PCI/ISA PnP INQ-15 essigned to : PCI/ISA PnP DM-2 essigned to : PCI/ISA PnP DM-3 essigned to : PCI/ISA PnP DM-5 essigned to : PCI/ISA PnP DM-6 essigned to : PCI/ISA PnP DM-7 essigned to : PCI/ISA PnP DM-7 essigned to : PCI/ISA PnP DM-7 essigned to : PCI/ISA PnP DM-7 essigned to : PCI/ISA PnP
                                                                                                                   Assign IBQ For USB
Assign IBQ For V&A
                                                                                                                                                                                            : Enabled
                                                                                                                                                                                            : Enabled
                                                                                                                                                                     †1++ : Select Item
PU/PD/+/- : Madify
(Shift)FZ : Calar
                                                                                                                   ESC : Quit
Fi : Help
F5 : Old Velues
                    essigned to : PCI/ISA PnP
                                                                                                                              : Load Setup Defaults
```

PNP OS Installed

:No(default)

OS will not recognize PnP devices.

:Yes

OS will be responsible to arrange the setup of PnP devices.

Resources Controlled By

:Manual(default)

The table will show the below 1 Remset Configuration Data, IRQ-3 assigned to, DMA-0 assigned 1 Loe user can adjust the shown items as required.

:Auto

The table will not show the above items, and the system will automatically assign the above setup.

```
IRQ-3 Assigned To---- IRQ-15 Assigned To
: PCI/ISA Pn(Rdefault)
: Legacy ISA
DMA-0 Assigned To--- DMA-7 Assigned To
: PCI/ISA Pn(Rdefault)
: Legancy ISA
PCI IRQ Actived By
There are 2 modes in activing PCI IRQ.
:Edge(default)
:Level
PCI IDE IRQ Map to:
The table will show the below items.
:PCI-AUTO (default)PCI-SLOT1, PCI-SLOT2, PCI-SLOT3,
PCI-SLOT4, ISA
      Choosing eith PCI-SLOT1, PCI-SLOT2, PCI-SLOT3, PCI-SLOT4,
     PCI-AUTO, there are 2 more options.

        →---Primary IDE INT#(deXfault)

      B,C,D
      ---Secondary IDE INT# (default)
      B,C,D
Assign IRQ for USB
: Enable(default)
: Disable
Assign IRQ for VGA
: Enable(default)
: Disable
```

#### 3-7. Integrated Peripherals

```
BOM PCI/ISA BIOS (ZASLDL1C)
INTEGBATED PEBIPHEBALS
                                              AMARI SOFTWARE, INC.
OnChip IDE First Channel : Indiana
OnChip IDE Second Channel: Enabled
                                                                   Onhoard FDC Controller
                                                                                                             : Enabled
                                                                   Onboard Serial Port 1
Onboard Serial Port 2
IDE Frimery Mester PIO
IDE Frimery Slave PIO
IDE Frimery Mester UDMA
                                                                                                             : ZFB/IBQ3
: Disable
                                             Auto
                                                                   IR Address Select
                                             Auto
IDE Frimary Slave UDMA :
IDE Secondary Maxter PIO :
IDE Secondary Slave PIO :
                                             Auto
                                                                                                             : 978/IBQ7
                                                                   Onboard Parallel Port
                                             Auto
                                             Auta
                                                                   Perellel Part Made
INE Secondary Master UDM+: Auto
INE Secondary Slave UDM+: Auto
INE Prefetch Mode : Disabled
IDE HDD Black Mode
                                          : Enabled
                                                                   ESC : Quit
F1 : Help
F5 : Old Velues
                                                                                                 1↓++ : Select Ites
                                                                                                 PU/PD/+/- : Madify
(Shift)F2 : Calar
                                                                         : Load Setup Defaults
```

IDE Primary Master PIO/ IDE Primary Slave PIO Detect your primary master hard disk device.

:Auto (default)

:Mode 0,1,2,3,4

#### IDE HDD Block Mode

This feature enhances hard disk performance by making multi sector transfer instead of one sector per transfer. Most of II drivers, except very early designs ,can use this feature.

:Enabled(default)

:Disabled

IDE Secondary Master PIO/ IDE Secondary Slave PIO
This feature detects your secondary master hard disk device.
Auto (default)

:Mode 0,1,2,3,4

On-Chip Primary PCI IDEOn-Chip Secondary PCI IDE

```
: Enabled(default)
: Disabled
On-Board FDD Controller
: Enableddefault)
: Disabled
On-Board Serial Port 1/ On-Board Serial Port 2
: 3F8/IRQ4 (default)
: 2F8/IRQ3
: 3E8/IRQ4
: 2E8/IRQ3
: Auto
: Disabled
IR Address Select
:Disabled(default)
:3F8H/2F8H/3E8H/2E8H
Choosing any of these items except "disabled", there are 2 more
options:
IR mode: HP Sir/Askir/IRDA 1.0
IRQ Select: IRQ10efault3,4,11
On-Board Parallel Port
: 378/IRQ7 (default)
: 278H/IRQ5
: Disabled
Parallel Port Mode
: SPP (Default)
: EPP
: ECP
Choosing this item, there is another line shown:
ECP Mode Use DMA: 3(default/)1
: ECP+EPP
Choosing this item, there is one more option shown:
ECP Mode Use DMA: 3(default/) 1
```

Select use chip support primary PCI IDE.

#### 3-8. Supervisor/User Password

The "Supervisor/User Password setting lity sets the security protection. There are two kinds of password functions in the setup menu : of password and the other "isser Password. Their difference is

Supervisor Password this function allows you the right to change the options of setup menu once you enter the setup menu.

User Password this function only allows you to enter the setup menu but do not have the right to change the options of the setup menu exceptSER PASSWORD," "SAVE & EXIT SETUP," and "EXIT WITHOUT SAVING."

How to set Supervisor Password" & "User Password"

The setup of Supervisor Password and "User Password has the same steps.

Step 1: Enter Password in either "SUPERVISOR PASSWORD" or "USER PASSWORD"

Press<Enter> after appointing the password.

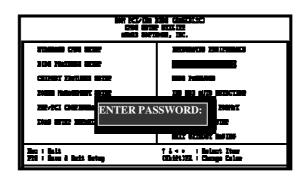

Step 2Confirm Password
Typing the password again and pressinger>.

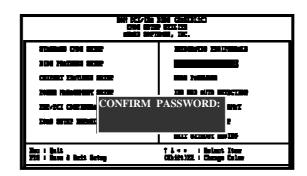

Step 3: SetSecurity Optionin "BIOS Features Setup" (refer to page 26).

After setting password, ehterurity Optionin "BIOS Features Setup."There are 2 optibastup & "System." "Setup" will only secure CMOS setup through password. "System" is to secure PC sytem and password is required during system boot- up in addition to CMOS setup..

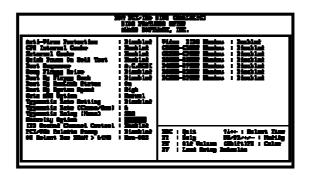

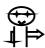

If you forget password, please clear CMOS (refer to page JEN1fBTC )

How to DisableSupervisor Password" & "User Password"

Step 1: Go to CMOS Setup Menu (need to key in password first)

Setp 2: Enter "Supervisor Password" or "User Password"

After enter, it shows "Enter Password." Pressrthey
instead of entering a new password whenTER

PASSWORD" appears. It will infassword DISABLED

PRESS ANY KEY TO CONTINUN." Thus, press any key as instructed. You may disable the password this way.

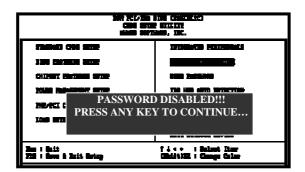

#### 3-9. IDE HDD Auto Detection

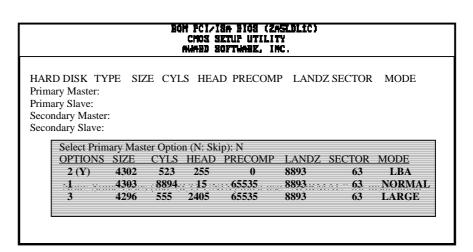

The "IDE HDD AUTO DETECTION" utility is a very useful tool especially when you do not know which kind of hard disk type you are using. You can use this utility to detect the correctionsk type installed in the system automatically or you can set hard disk type to auto in the standard CMOS setup. You don't need the "IDE HDD Aauto Detection tility. The BIOS will auto-detect the hard disk size and model on display during post.

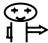

HDD modes :

The Award® BIOS supports 3 HDD modes: NORMAL, LBA & LARGE.

#### Normal mode

Generic access mode in which neither the BIOS nor the IDE controller will make any transformations during accessing.

The maximum number of cylinders, head & sectors for normal mode are 1024, 16 & 63.

If user set this HDD to normal mode, the maximum accessible HDD size will be 528 MB even though its physical size may be greater than that!

## LBA (Logical Block Addressing) Mode

A new HDD accessing method to overcome the 528 MB bottleneck. The number of cylinders, heads & sectors shown in setup may not be the number physically contained in the HDD. During HDD accessing, the ide controller will transform the logical address described by sector, head & cylinder into its ow physical address inside the HDD.

The maximum HDD size supported by LBA mode is 8.4 GB which is obtained by the following formula:

#### Large Mode

Extended HDD access mode supported by Award® software. Some IDE HDDs contain more than 1024 cylinder without LBA support (in some cases, user do not want LBA). The Award® BIOS provides another alternative to support these kinds of large mode:

| Cyls. |      | Head | Sector | Mode   |  |
|-------|------|------|--------|--------|--|
|       | 1120 | 16   | 59     | NORMAL |  |
|       | 560  | 32   | 59     | LARGE  |  |

BIOS tricks DOS (or other OS) that the number of cylinders is less than 1024 by dividing it by 2. At the same time, the number of heads is multiplied by 2. A reverse transformation

39

process will be made inside int 12h in order to access the right HDD address the right HDD address!

#### Maximum HDD Size

No. Cylinder

X No. Head

X No. Sector

X No. Bytes Per Sector (512)

1 GB

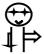

To support LBA or large mode of HDDs, there must be some softwares involved. All these softwares are located in the Award® HDD service routine (int 13h). It may be failed to access a HDD with LBA (large) mode selected if you are running under an perating system which replaces the whole int 13h. Unix operating systems do not support either LBA or large and must utility the standard mode. Unix can support drives larger than 528MB.

## 3-10. Load Setup Defaults

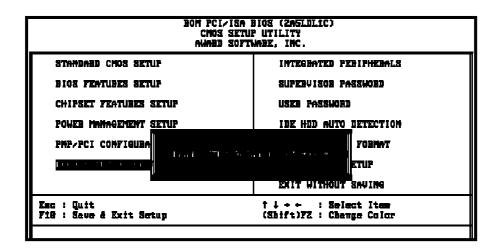

"Load Setup Default&bads optimized settings which are stored in the BIOS ROM. The auto-configured settings only affectBIOS Features Setup and Chipset Features Setup screens. There is no effect on the standard CMOS setup. To use this feature, highlight it on the main screen and press the Enter>key. A line will appear on screen asking if you want to load the setup default values. Press the and then press the Enter>key. The setup defaults will then load> Press if you don't want to

## 3-11 Save & Exit Setup

The "Save & Exit Setupption will bring you back to boot up procedure with all the changes, you have made which are recorded in the CMOS RAM.

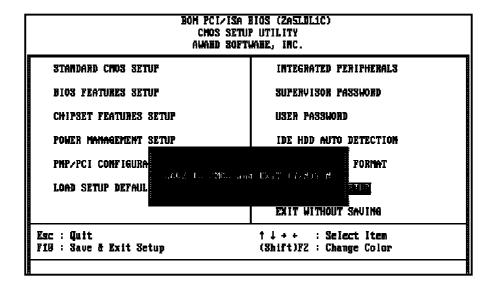

#### 3-12 Quit Without Saving

The "Quit Without Savingption will bring you back to normal boot up procedure without saving any data into CMOS RAM. All of the old data in the CMOS will not be destroyed.

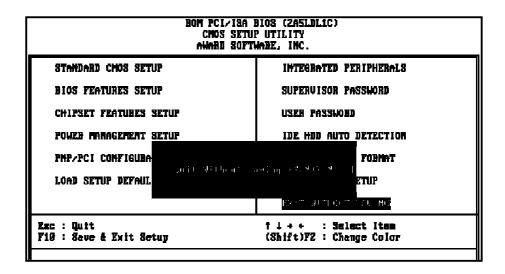

# Chapter 4. Index

# 4-1 Memory Map

| Address Range | Size | Description                                          |  |
|---------------|------|------------------------------------------------------|--|
| 00000-7FFFF   | 512K | Conventional Memory                                  |  |
| 80000-9FBFF   | 127K | Extended Conventional Memory                         |  |
| 9FC00-9FFFF   | 1K   | Extended BIOS Data Area If PS/<br>Mouse Is Installed |  |
| A0000-C7FFF   | 160K | Available For HI Dos Memory                          |  |
| C8000-DFFFF   | 96K  | Available For HI Dos Memory                          |  |
|               |      | Adapter ROMS                                         |  |
| E0000-EEFFF   | 60K  | Available For UMB                                    |  |
| EF000-EFFFF   | 4K   | Video Service Routine For                            |  |
|               |      | Monochrome & CGA Adapter                             |  |
| F0000-F7FFF   | 32K  | BIOS Cmos Setup Utility                              |  |
| F8000-FCFFF   | 20K  | BIOS Runtime Service Routine                         |  |
| FD000-FDFFF   | 4K   | Plug And Play Escd Data Area                         |  |
| FE000-FFFFF   | 8K   | Bios Runtime Service Routine                         |  |

# 4-2 I/O Map

| r                       | 1                                          |  |  |  |  |
|-------------------------|--------------------------------------------|--|--|--|--|
| 000-01F                 | DMA Controller (Master)                    |  |  |  |  |
| 020-021                 | Interrupt Controller (Master)              |  |  |  |  |
| 022-023                 | 22-023 Chipset Control Registers. I/O Post |  |  |  |  |
| 040-05F                 | -05F Timer Control Registers               |  |  |  |  |
| 060-06F                 | Keyboard Interface Controller (8042)       |  |  |  |  |
| 070-07F                 | Rtc Ports & Cmos I/O Ports                 |  |  |  |  |
| 080-09F                 | DMA Register                               |  |  |  |  |
| 0A0-0BF                 |                                            |  |  |  |  |
| 0C0-0DF                 |                                            |  |  |  |  |
| 0F0-0FF                 | FF Math Coprocessor                        |  |  |  |  |
| 1F0-1FB                 |                                            |  |  |  |  |
| 278-27F                 | 278-27F Parallel Port 2                    |  |  |  |  |
| 2B0-2DF                 | 30-2DF Graphics Adapter Controller         |  |  |  |  |
| 2F8-2FF                 |                                            |  |  |  |  |
| 360-36F                 | Network Ports                              |  |  |  |  |
| 378-37F Parallel Port 1 |                                            |  |  |  |  |
| 3B0-3BF                 |                                            |  |  |  |  |
| 3C0-3CF                 |                                            |  |  |  |  |
| 3D0-CDF                 |                                            |  |  |  |  |
| 3F0-3F7                 |                                            |  |  |  |  |
| 3F8-3FF                 | Serial Port-1                              |  |  |  |  |

## Time Map: Timer Channel O System Timer Interrupt Timer Channel 1 Dram Refresh Request Timer Channel 2 Speaker Tone Generator DMA Channels: DMA Channel O Available DMA Channel 1 Onboard Ecp (Option) DMA Channel 2 Floppy Disk (Smc Chip) DMA Channel 3 Onboard Ecp (Default) DMA Channel 4 Cascade For Dma Controller 1 DMA Channel 5 Available DMA Channel 6 Available DMA Channel 7 Available 4 - 4Interrupt Map Nimi: Non-Maskable Interrupt IRQ(H/W): 0 System Timer Interrupt From Timer 0 1 Keyboard Output Buffer Full 2 Cascade For IRQ8-15 3 Serial Port2 4 Serial Port1 5 Parallel Port 2 6 Floppy Disk (Smc Chip) 7 Parallel Port 1 8 RTC Clock 9 Available 10 Available 11 Available 12 PS/2 Mouse 13 Math Coprocessor 14 Onboard Hard Disk (IDE1) Channel

4-3 Time & DMA Channels Map

## 4-5 RTC & CMOS RAM Map

| conds   |                                                                                                    |
|---------|----------------------------------------------------------------------------------------------------|
| 01      | Second Alarm                                                                                                    |
| 02      | Minutes                                                                                                    |
| 03      | Minutes Alarm                                                                                                    |
| 04      | Hours                                                                                                    |
| 05      | Hours Alarm                                                                                                    |
| 06      | Day Of Week                                                                                                    |
| 07      | Day Of Month                                                                                                    |
| 08      | Month                                                                                                    |
| 09      | Year                                                                                                    |
| 0a      | Status Register A                                                                                                    |
| 0b      | Status Register B                                                                                                    |
| 0c      | Status Register C                                                                                                    |
| 0d      | Status Register D                                                                                                    |
| 0e      | Diagnostic Status Byte                                                                                                    |
| 0f      | Shutdown Byte                                                                                                    |
| 10      | Floppy Disk Drive Type Byte                                                                                                    |
| 12      | Hard Disk Type Byte                                                                                                    |
| 13      | Reserve                                                                                                    |
| 14      | Equipment Type                                                                                                    |
| 15      | Base Memory Low Byte                                                                                                    |
| 16      | Base Memory High Byte                                                                                                    |
| 17      | Extension Memory Low Byte                                                                                                    |
| 18      | Extension Memory High Byte                                                                                                    |
| 19-2D   |                                                                                                    |
| 2E-2F   | Reserved For Extension Memory Low                                                                                                    |
|         |                                                                                                    |
| ved For | Extension Memory High                                                                                                    |
|         |                                                                                                    |
|         |                                                                                                    |
| 33 I    | nformation Flag                                                                                                    |
| 34-3F   | Reserve                                                                                                    |
|         | 01<br>02<br>03<br>04<br>05<br>06<br>07<br>08<br>09<br>0a<br>0b<br>0c<br>0d<br>0e<br>0f<br>10<br>12<br>13<br>14<br>15<br>16<br>17<br>18<br>19-2D<br>2E-2F<br>ved For |

40-7F Reserved For Chipset Setting Data

---END